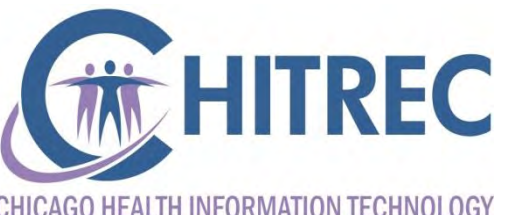

CHICAGO HEALTH INFORMATION TECHNOLOGY **REGIONAL EXTENSION CENTER** 

#### **EHR Incentive Program Audit Guidance**

Illinois EHR Incentive Help Desk May 18, 2017

#### **Agenda**

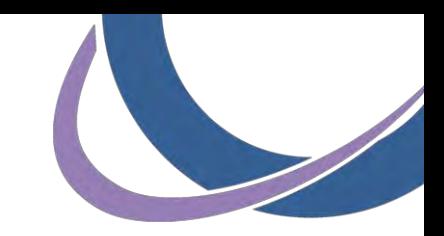

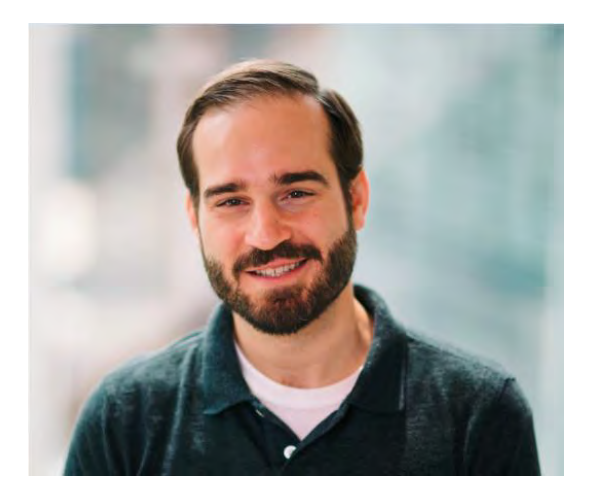

Presenter: Sam Ross, Project Manager, Chicago Health IT Regional Extension Center

- Audit process and timeline
- **Documents to save/collect**
- **Responding to audit**

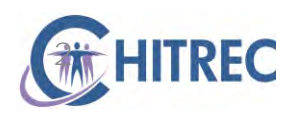

## **Disclaimer**

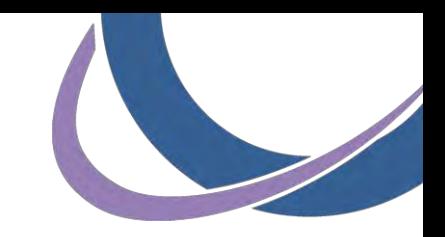

This presentation is for educational purposes only and represents best available information as of publication date. Audit requirements may change and adherence to the following guidance does not ensure passing of a program audit.

EHR Help Desk representatives work in partnership with Illinois Medicaid but do not conduct program audits. Please direct questions about specific requirements for existing or previous audits to the audit contractor or your requesting auditor.

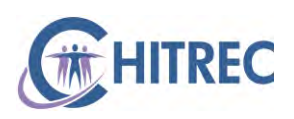

#### **Process & Timeline**

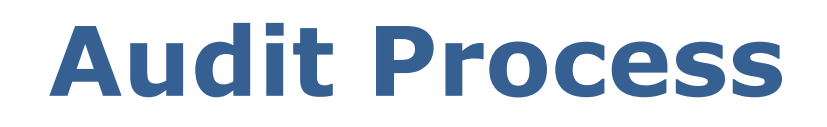

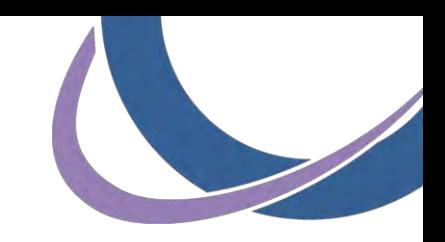

- **Conducted by the Department of Healthcare and** Family Services, Office of the Inspector General, Bureau of Medicaid Integrity
- Applies to any eligible professional, eligible hospital or critical access hospital receiving an EHR Incentive payment
- **Entails review of documents supporting** information submitted for attestation in the performance year under audit (up to 6 years later)

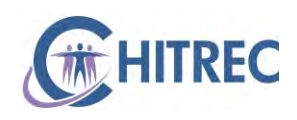

## **Audit Process**

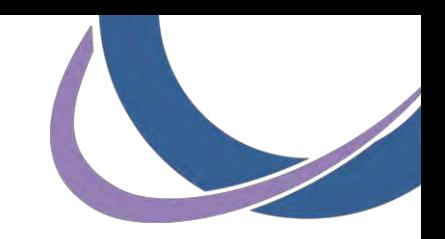

- Participants acknowledge possibility of audit
- Attestation statement\*:
	- **"additional** documentation may be requested during a pre-payment or post payment audit"
	- **" "true**, accurate and complete to the best of my knowledge… for numerators, denominators and exclusions for functional measures"
	- **"retain documentation to support my eligibility"**
	- "pursue repayment in all instances of improper payment"
	- **.** "any falsification, or concealment of a material fact may be prosecuted under Federal and State laws"

\* Acceptance required at time of attestation. The complete disclaimer language can be found on page 59 of the eMIPP Toolkit at:

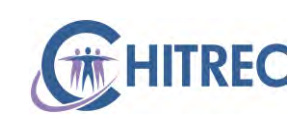

[www.illinois.gov/hfs/SiteCollectionDocuments/4417EHRIncentiveProgramToolkitv8.pdf](https://www.illinois.gov/hfs/SiteCollectionDocuments/4417EHRIncentiveProgramToolkitv8.pdf)

# **Audit Timeline**

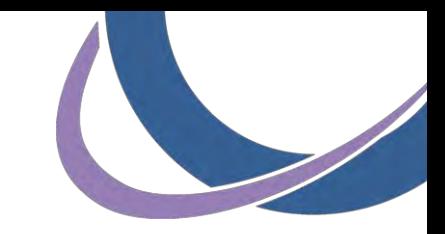

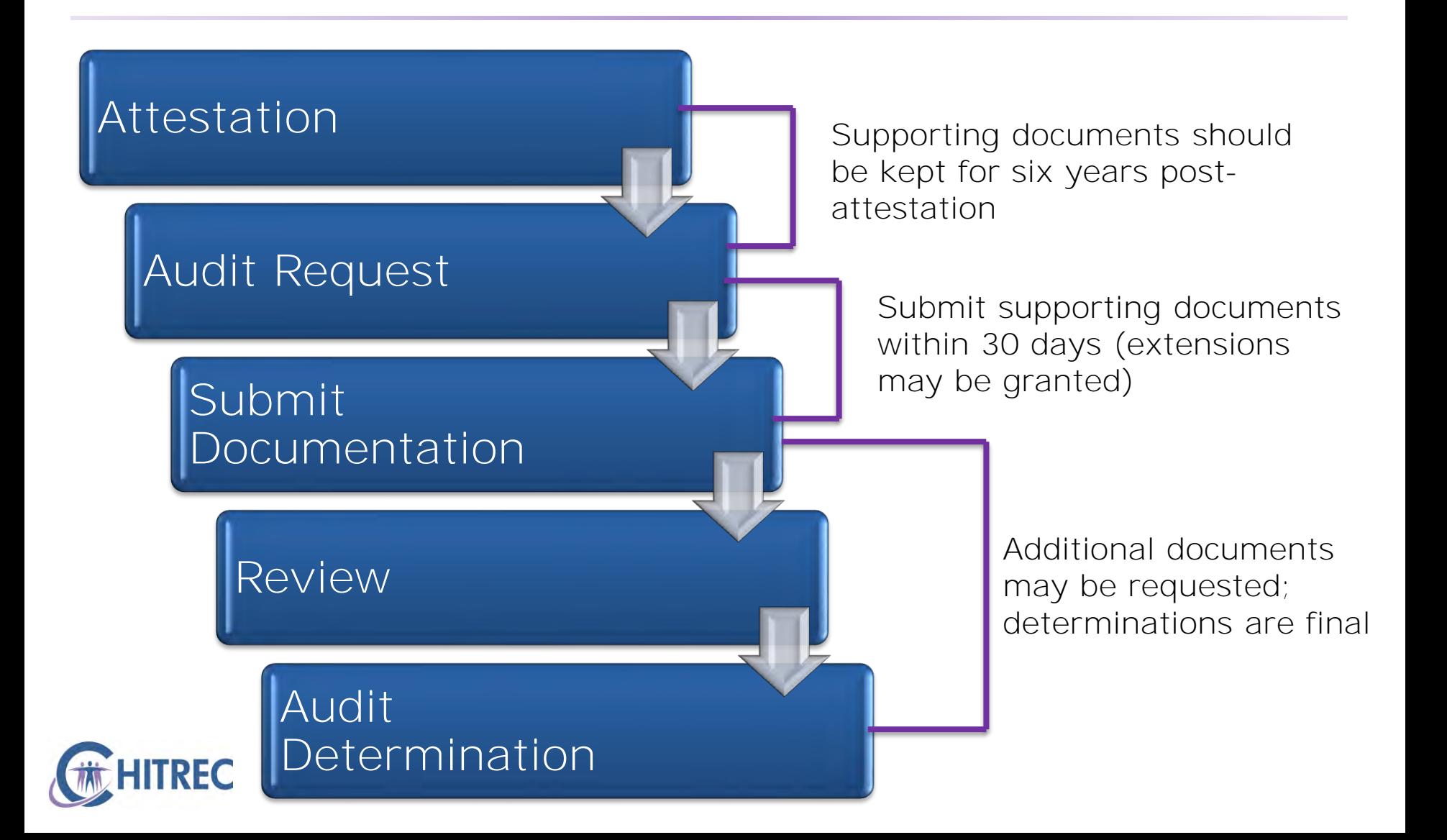

#### **Documents to Save/Collect**

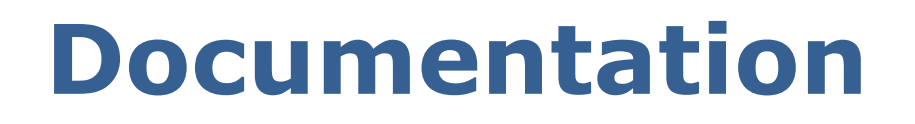

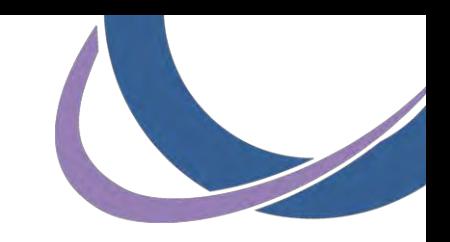

- **Best practice: save audit documents during MU** reporting period, complete file prior to attestation
- **Evidence will reflect compliance with program** requirements as of the performance year
- **If necessary: collect documents retrospectively**
- MU rule changes and EHR updates may limit ability to create supporting evidence later

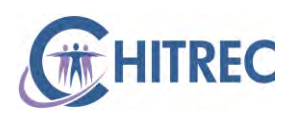

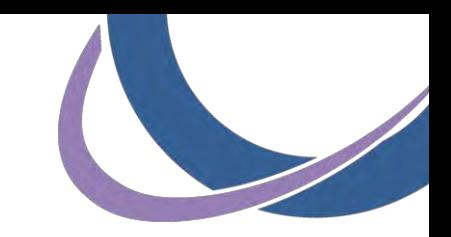

# **ONC Certified Software**

- Documentation of CHPL certification ID for version of software referenced during attestation
- **Documentation to prove acquisition/purchase/lease** of certified EHR software (contract, invoice, license)
- **Documentation of all locations where EP encounters** occurred (during MU period)

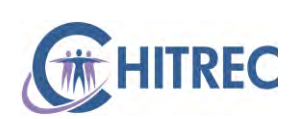

**NOTE**: This is not an exhaustive list. Documents are suggested from OIG at [https://www.illinois.gov/hfs/SiteCollectionDocuments/EHRIncentiveProgram](https://www.illinois.gov/hfs/SiteCollectionDocuments/EHRIncentiveProgramAudits.pdf) Audits.pdf. Your audit may or may not require all of the above.

# **Sample: CHPL ID**

**REC** 

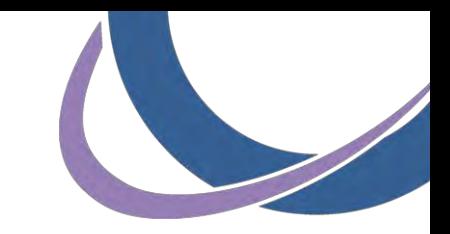

#### Search for product at https://chpl.healthit.gov

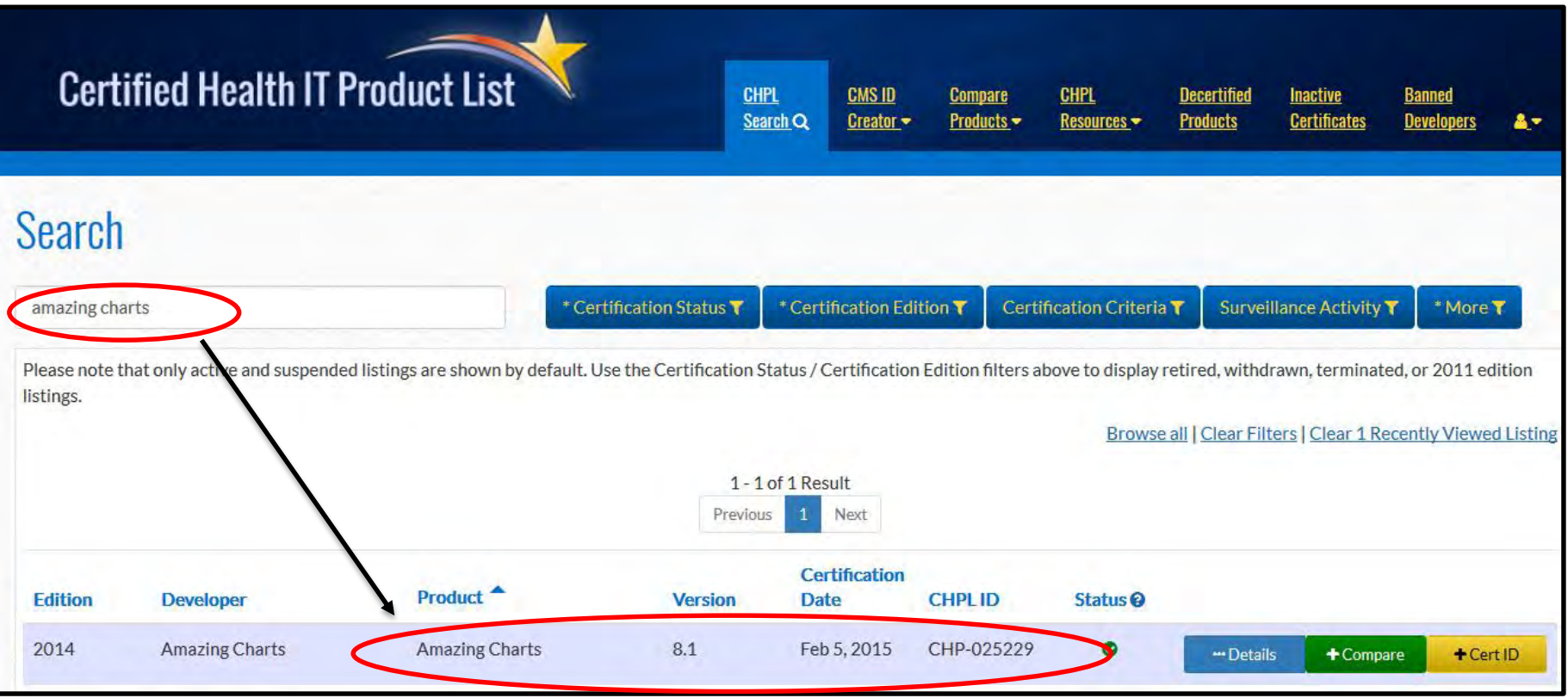

**Windows screenshot:** use "Snipping Tool" or press Alt + PrtSc keys simultaneously to copy entire screen, then paste into Word **Mac screenshot**: press Command + Shift + 3 keys simultaneously to save entire screen to Desktop

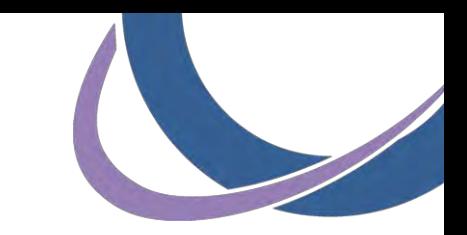

# **Sample: EHR Acquisition**

#### Receipt for payments to EHR vendor

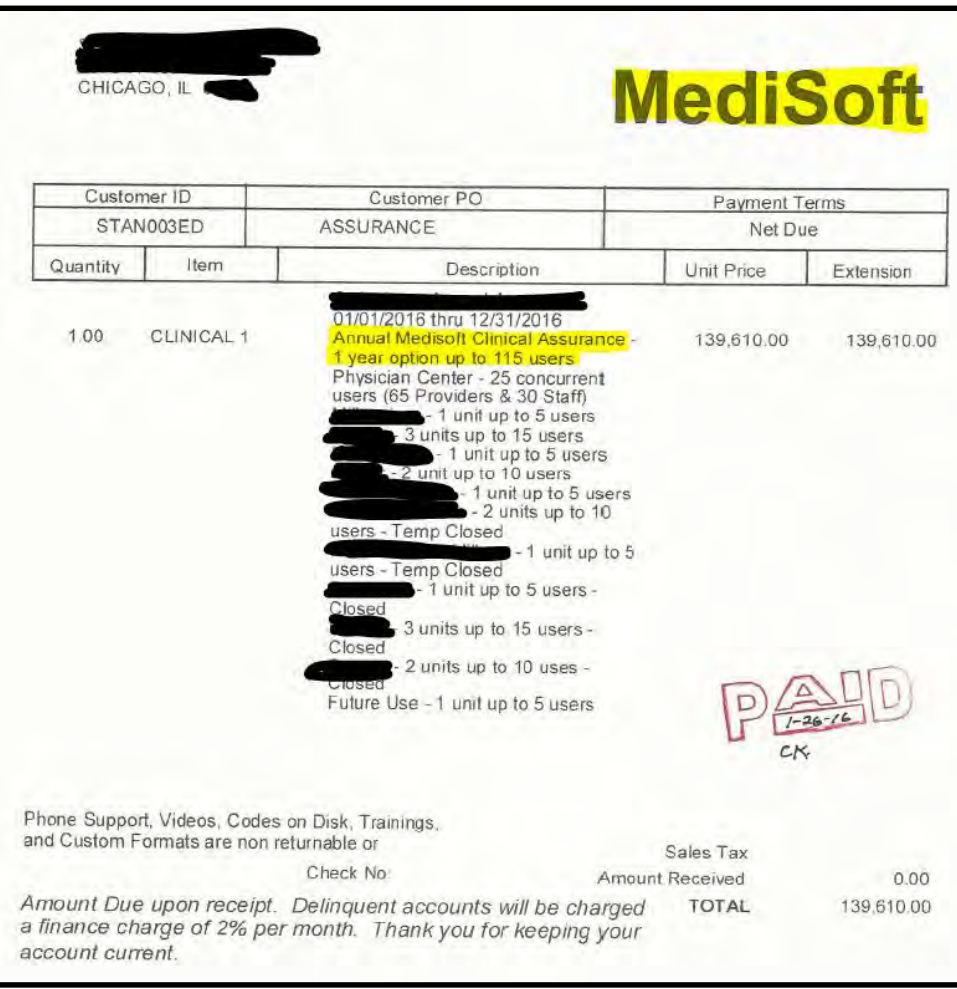

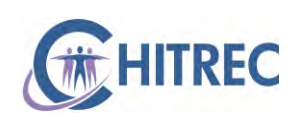

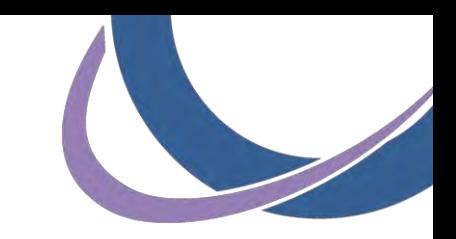

# **Eligibility Requirements**

- **Reports that support calculations of Medicaid and** total patient encounter volume
- Group definitions, including members and locations included to calculate group volume (if applicable)
- **Documentation showing an FQHC/RCH is lead by a** PA (for demonstrating eligibility of PA)

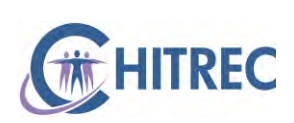

**NOTE**: This is not an exhaustive list. Documents are suggested from OIG at [https://www.illinois.gov/hfs/SiteCollectionDocuments/EHRIncentiveProgram](https://www.illinois.gov/hfs/SiteCollectionDocuments/EHRIncentiveProgramAudits.pdf) Audits.pdf. Your audit may or may not require all of the above.

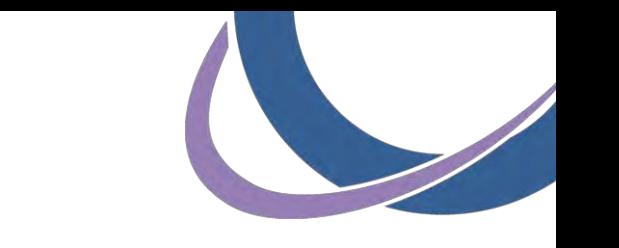

# **Sample: Patient Volume**

De-identified claims report with individual encounters

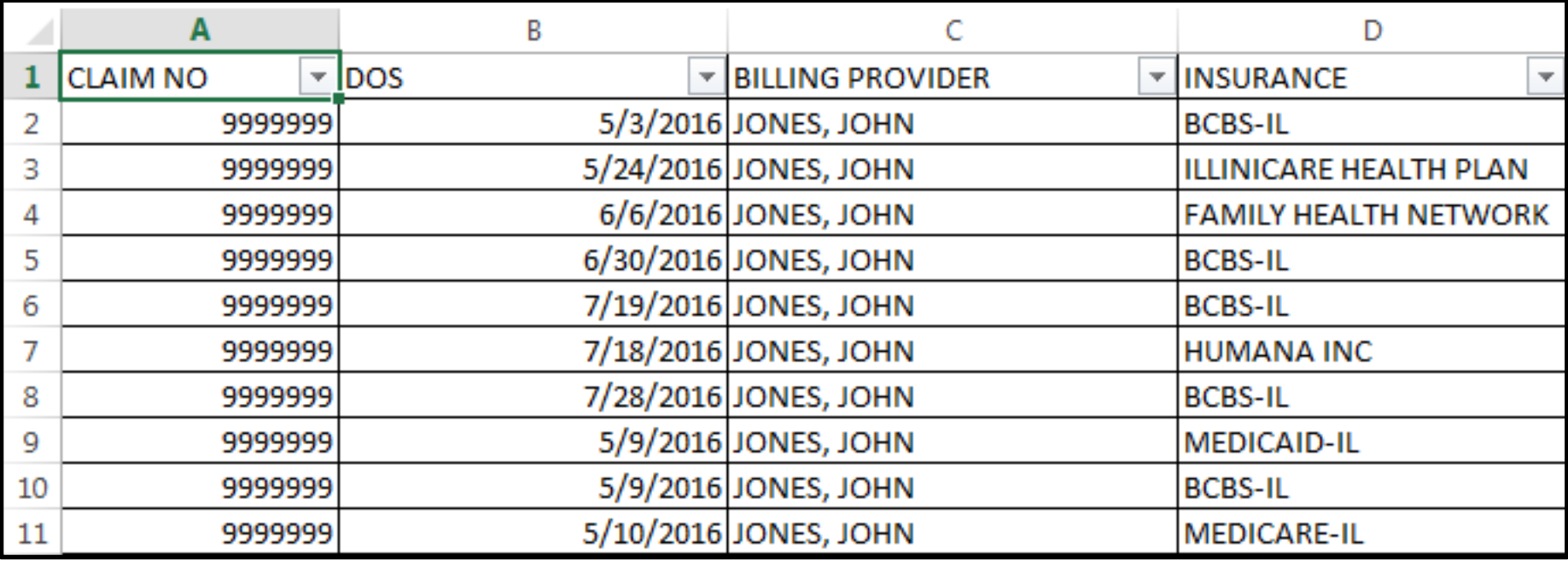

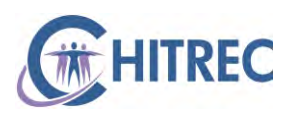

# **Sample: Group Definition**

Summary of encounters for each provider with each payer (Medicaid, Medicaid managed care, everything else), identify locations + TINs

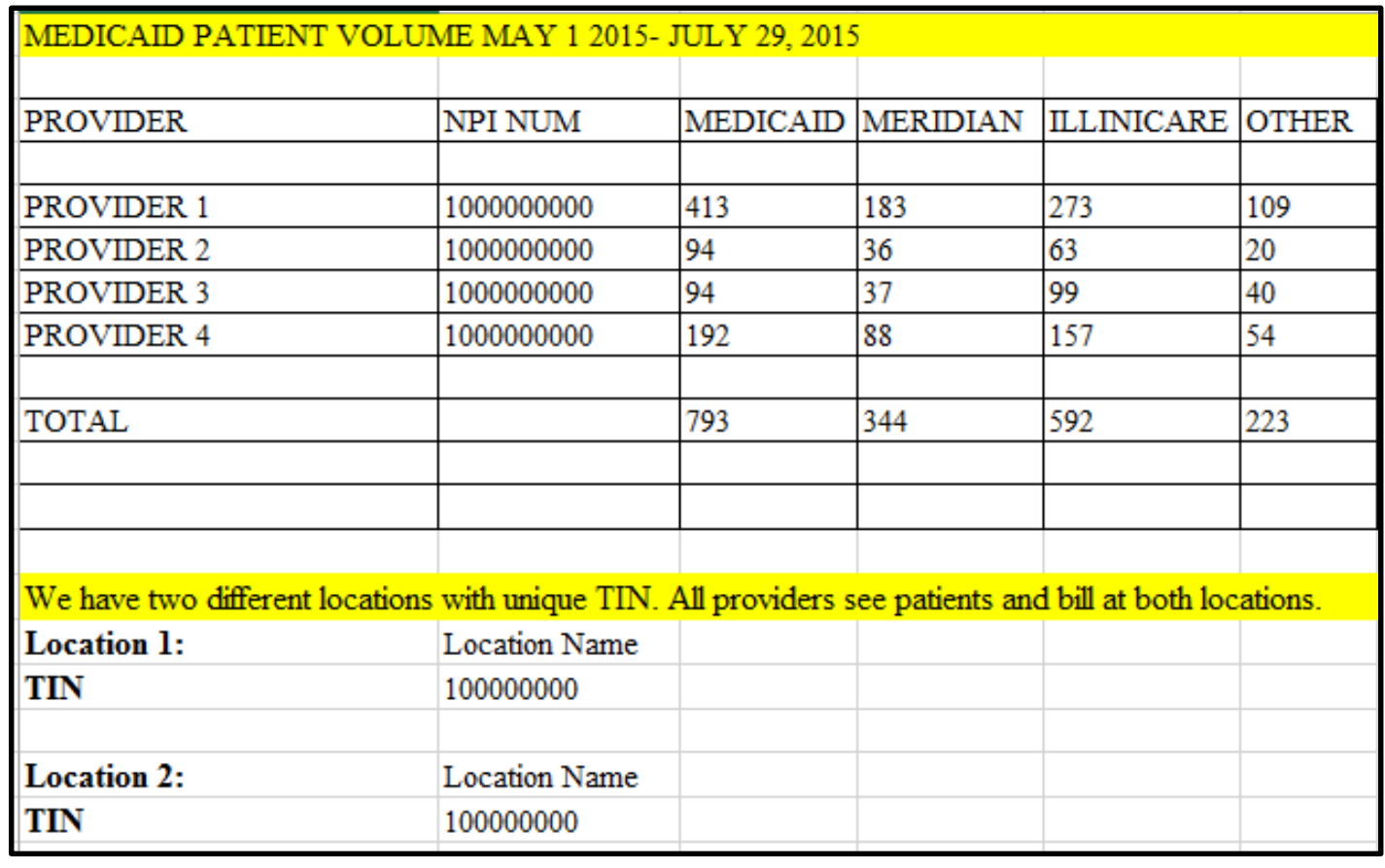

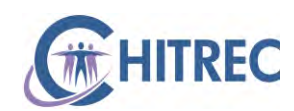

## **Meaningful Use Achievement**

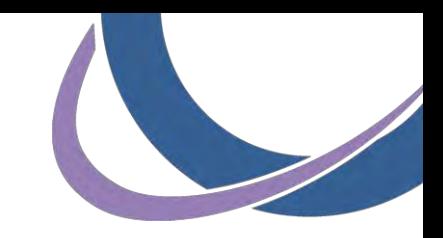

- **MU and CQM reports from EHR**
- **Documentation supporting exclusions**
- **Screenshots supporting yes/no measures**
- **Examples of EHR functionality related to MU** objectives
- **HIPAA risk analysis (full document)**

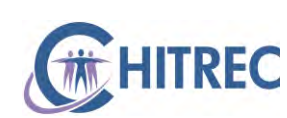

**NOTE**: This is not an exhaustive list. Documents are suggested from OIG at [https://www.illinois.gov/hfs/SiteCollectionDocuments/EHRIncentiveProgram](https://www.illinois.gov/hfs/SiteCollectionDocuments/EHRIncentiveProgramAudits.pdf) Audits. pdf. Your audit may or may not require all of the above

## **Sample: MU Report**

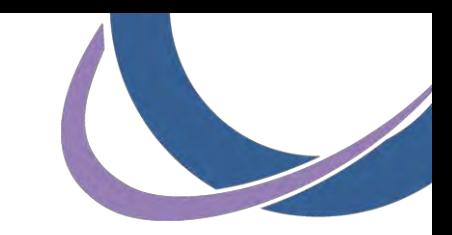

#### Printed from EHR, saved in electronic format

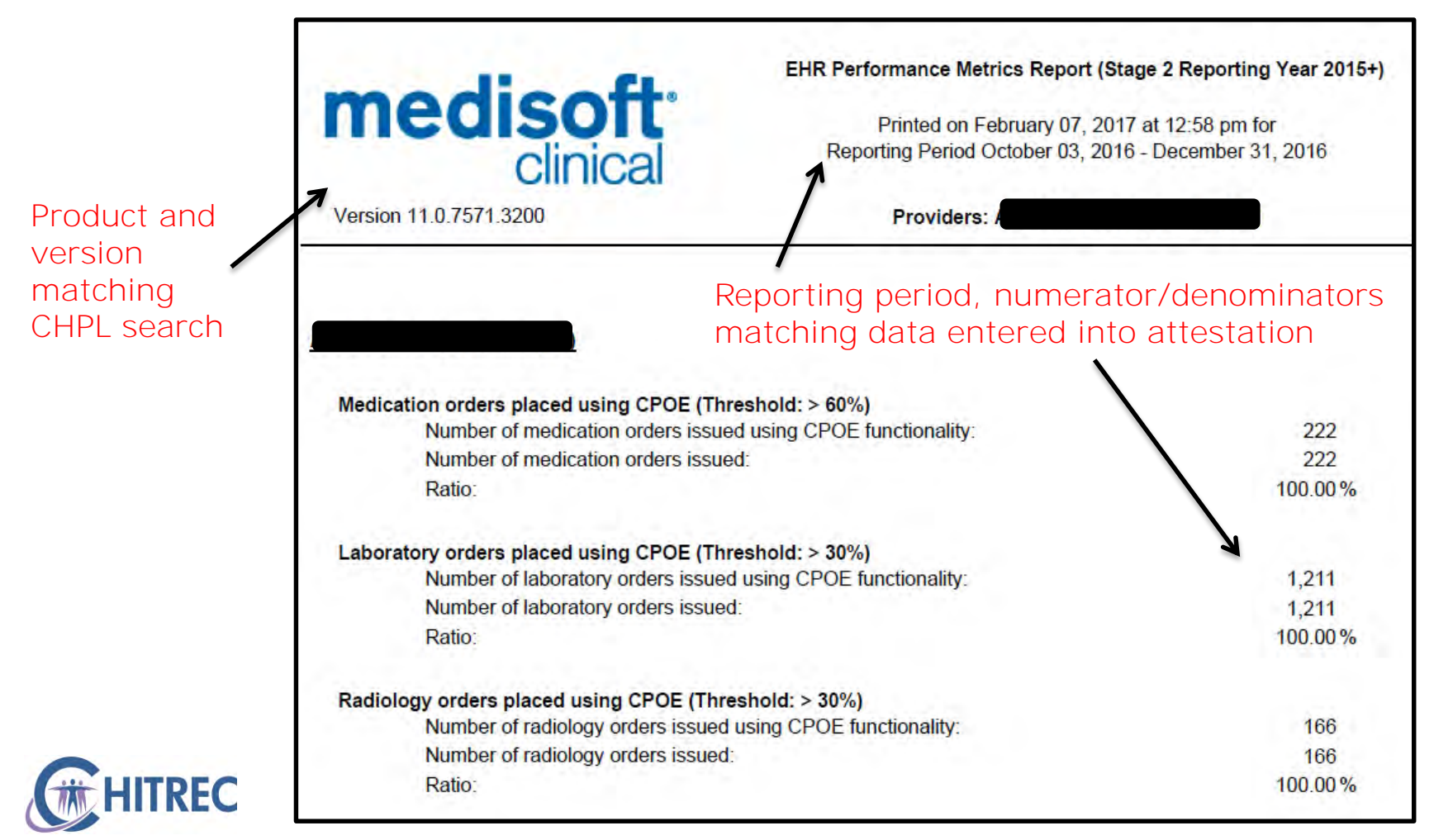

# **Sample: CQM Report**

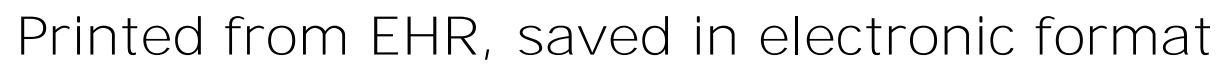

#### **Clinical Quality Measures** Numerator/denominators 9 measures from 3 different domains required matching data entered into attestation9 more measures required 3 domains needed Identify selected measures used EXCLUSIONS **NUMERATOR / PERCENT MEASURE NAME / DOMAIN MEASURE#** DENOMINATOR EXCEPTIONS **RESULT** for attestation **Clinical Process / Effectiveness** Diabetes: Hemoglobin A1c Poor Control **CMS122v4 NQF-0059** Percentage of patients 18-75 years of age with 20/93  $0/0$ 21% diabetes who had hemoglobin A1c > 9.0% during the measurement period. **CMS123v4** Diabetes: Foot Exam **NQF-0056** Percentage of patients aged 18-75 years of age  $0/93$  $0/0$ 0% with diabetes who had a foot exam during the measurement period. **CMS124v4 Cervical Cancer Screening NQF-0032** Percentage of women 21-64 years of age, who 76/197  $0/0$ 38% received one or more Pap tests to screen for cervical cancer.

# **Yes/No Measures**

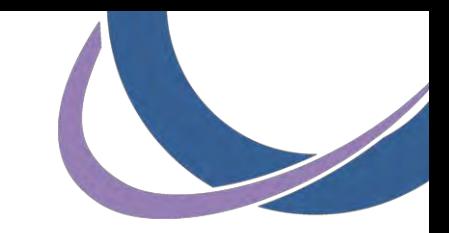

- **Vary depending on year of attestation**
- Screenshot of EHR settings and/or demonstration of functionality
- **Examples:** 
	- Patient list (2011-2014)
	- Clinical summaries (2011-2014)
	- **Clinical decision support**
	- **Summary of care/Health information exchange**
	- **Engagement with public health registries**

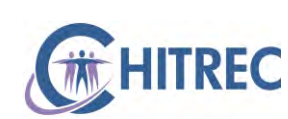

**NOTE**: This is not an exhaustive list. Documents are suggested from OIG at [https://www.illinois.gov/hfs/SiteCollectionDocuments/EHRIncentiveProgram](https://www.illinois.gov/hfs/SiteCollectionDocuments/EHRIncentiveProgramAudits.pdf) Audits.pdf. Your audit may or may not require all of the above.

# **Sample: CDS**

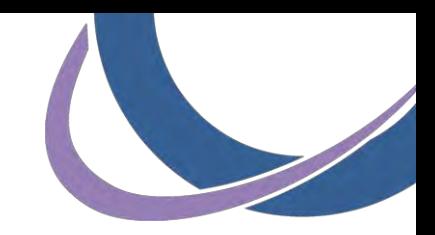

#### Screenshot of clinical decision support rules/functionality

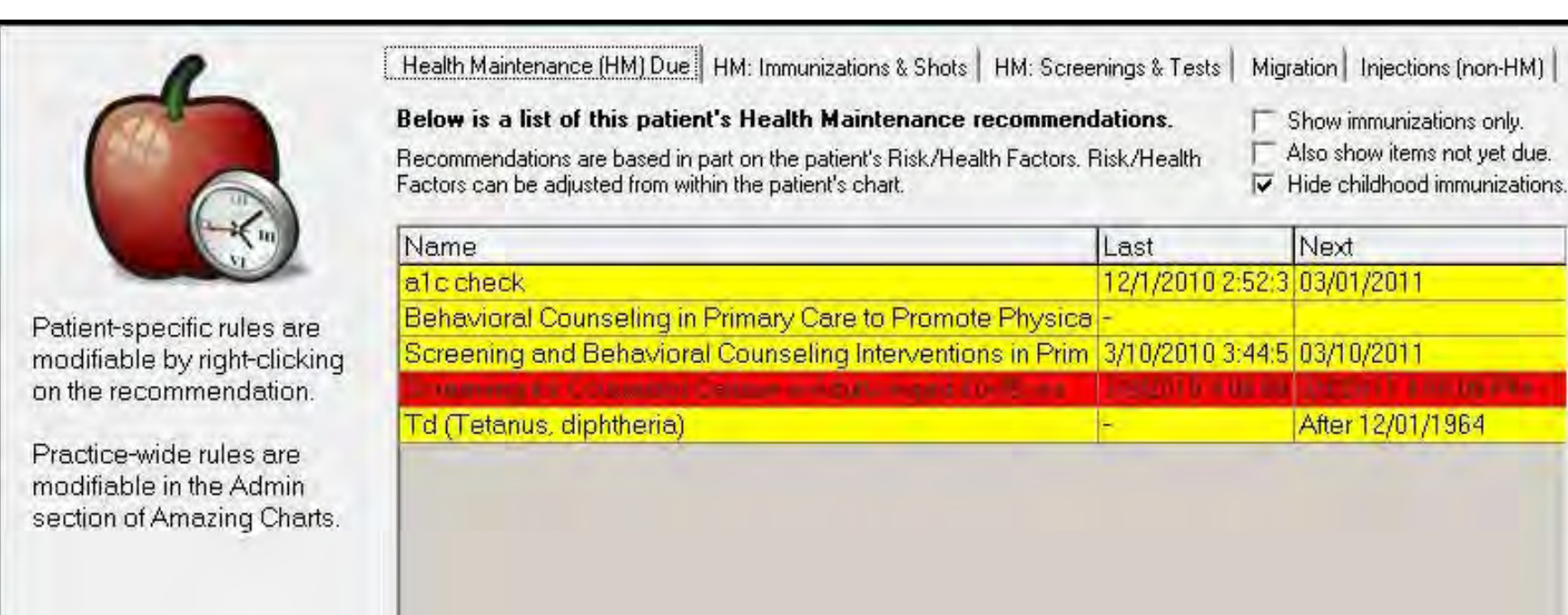

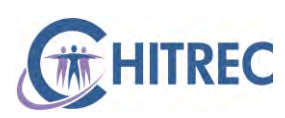

# **Sample: Public Health**

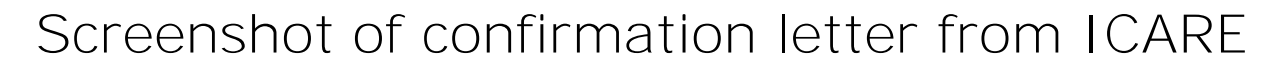

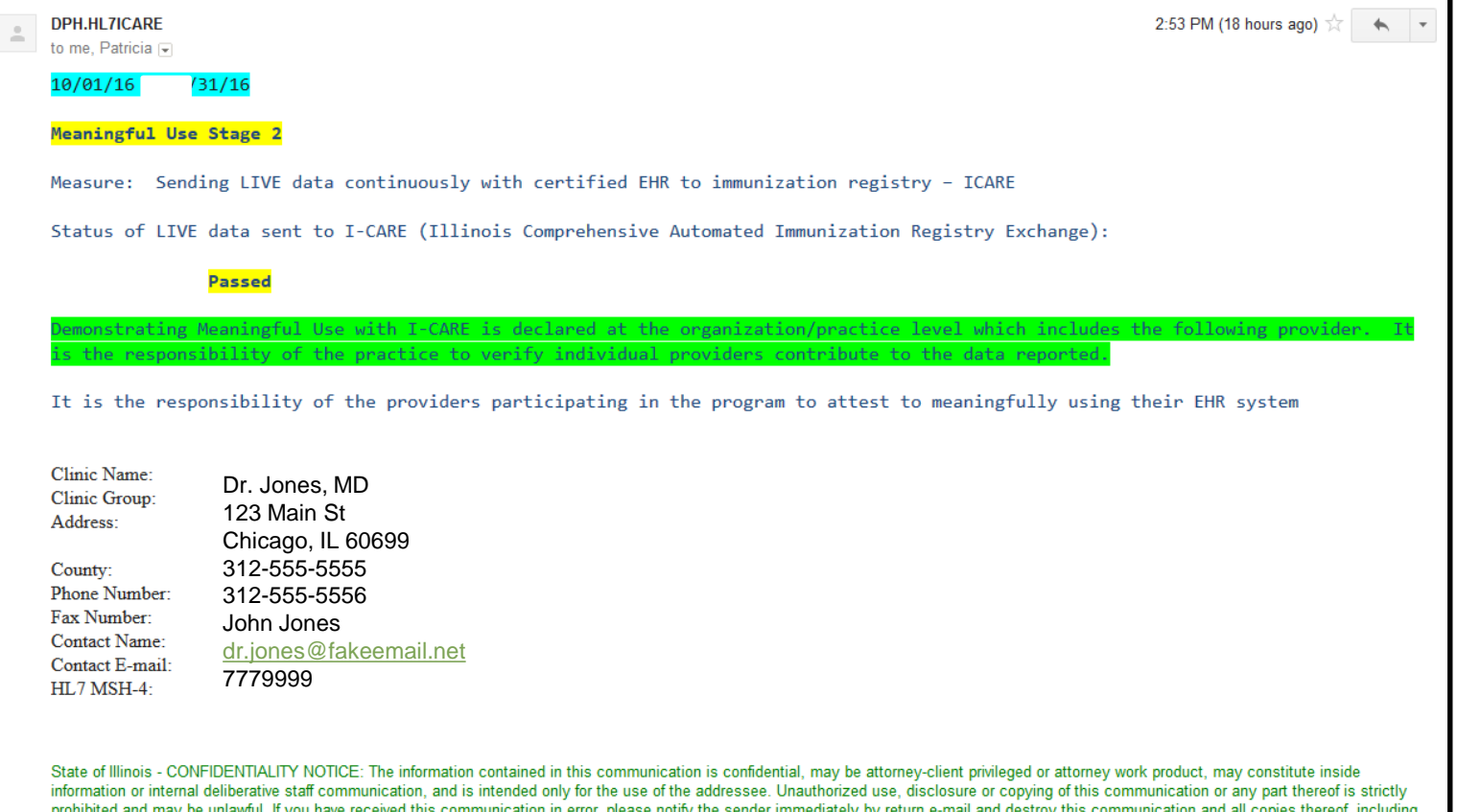

prohibited and may be unlawful. If you have received this communication in error, please notify the sender immediately by return e-mail and destroy this communication and all copies thereof, including all attachments. Receipt by an unintended recipient does not waive attorney-client privilege, attorney work product privilege, or any other exemption from disclosure.

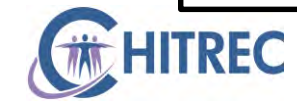

# **Creating an Audit File**

- **Maintain paper versions**
- **Save electronic versions on business device**
- **Upload electronic versions into eMIPP**
- **Upload into eMIPP does not eliminate possibility of** audit or additional document requests

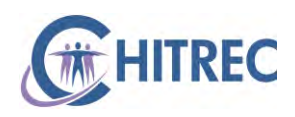

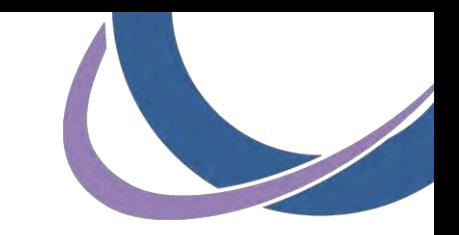

- Click the "Upload Document" tab
- **Click the green arrow in the upload column for 2016**

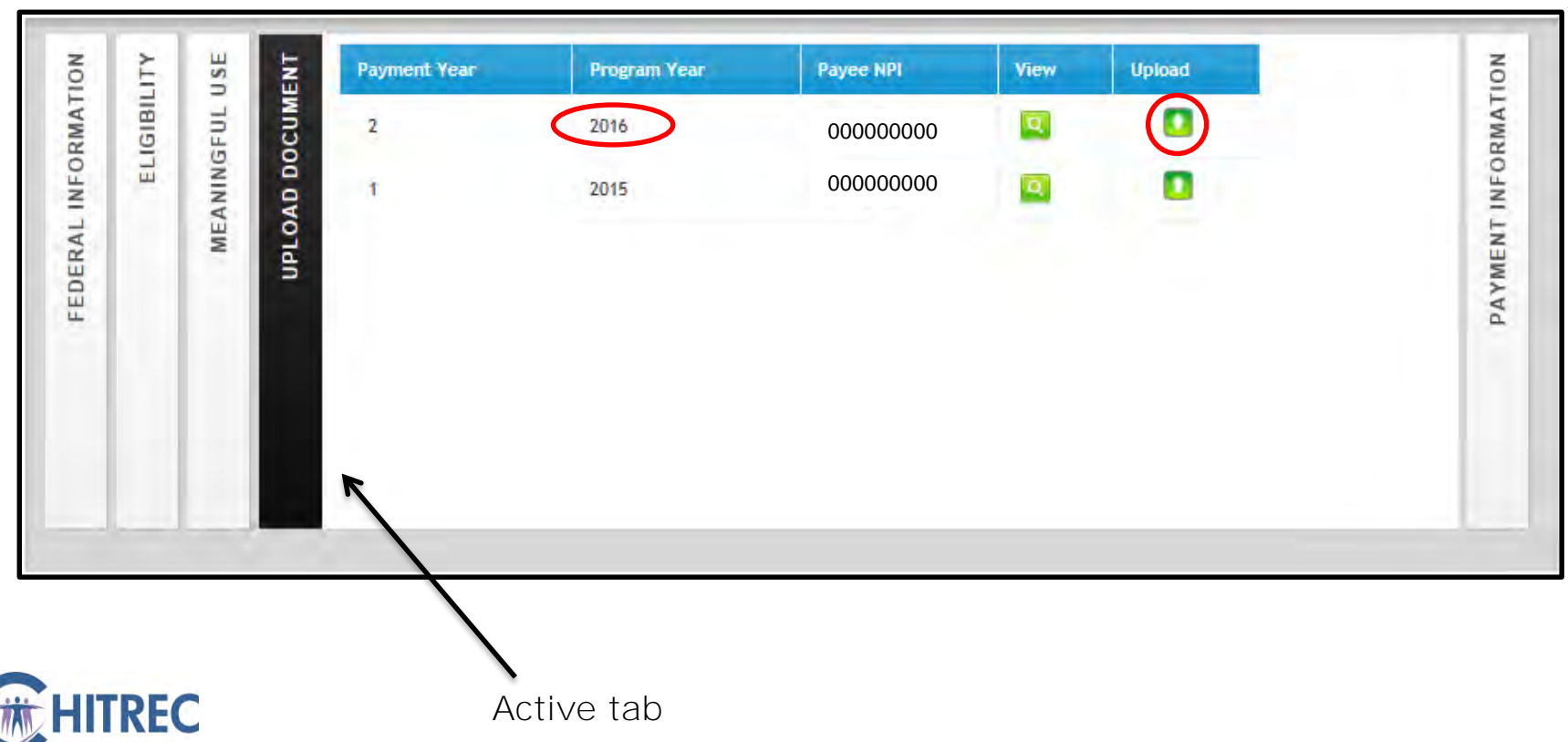

- The "Upload Document" window appears within eMIPP
- Click "Browse" (or "Choose File")

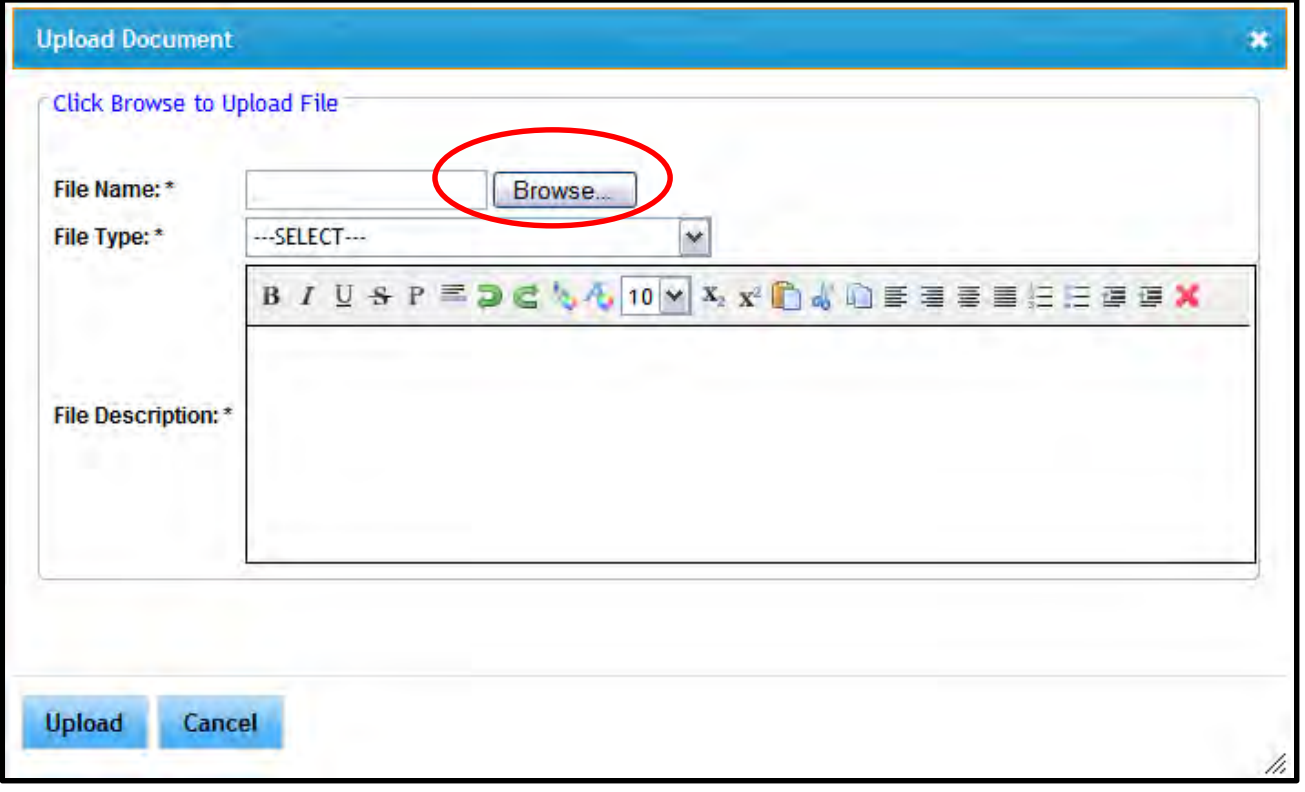

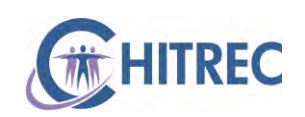

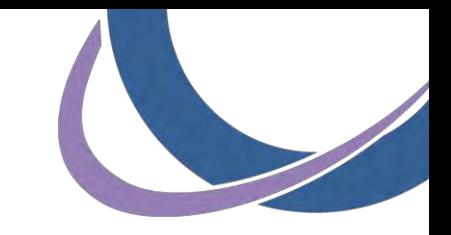

- **-** "Choose File to Upload" window appears on your computer
- Navigate to the location of the file (i.e. Desktop, Documents)
- Double click or click "Open" (Word, Excel or PDF only)

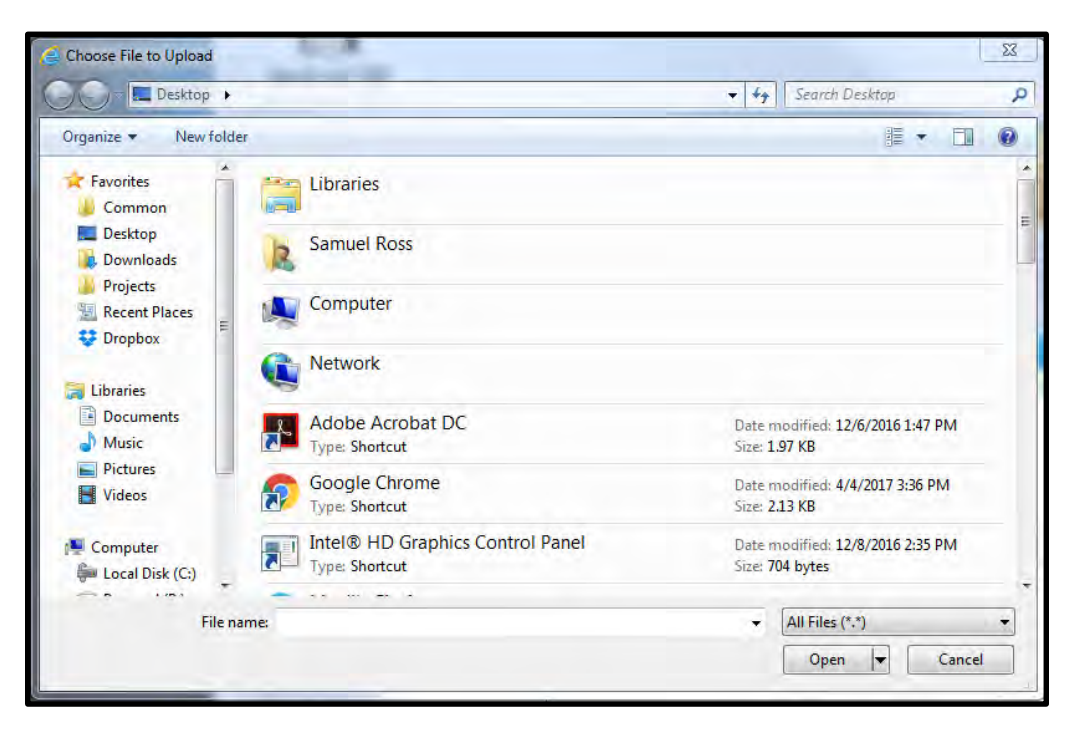

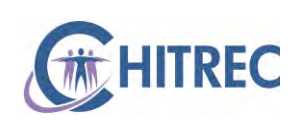

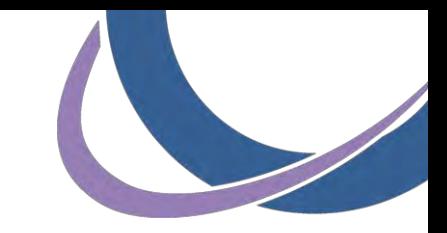

- **Click "---SELECT---" to choose File Type**
- **Select option that best corresponds to the file upload**

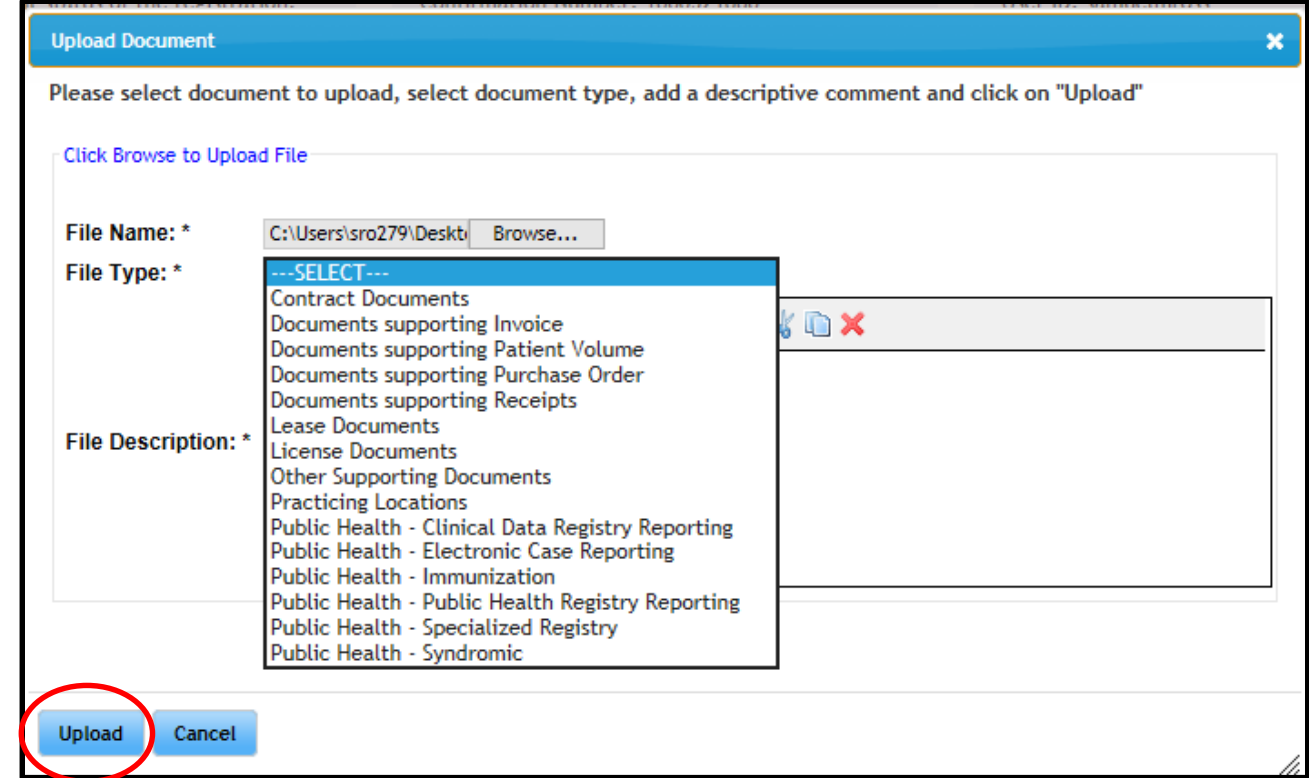

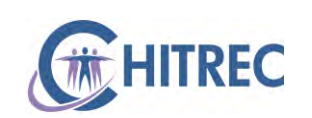

- **Enter a brief file description (i.e. EHR receipt)**
- **Click "Upload"**

EC

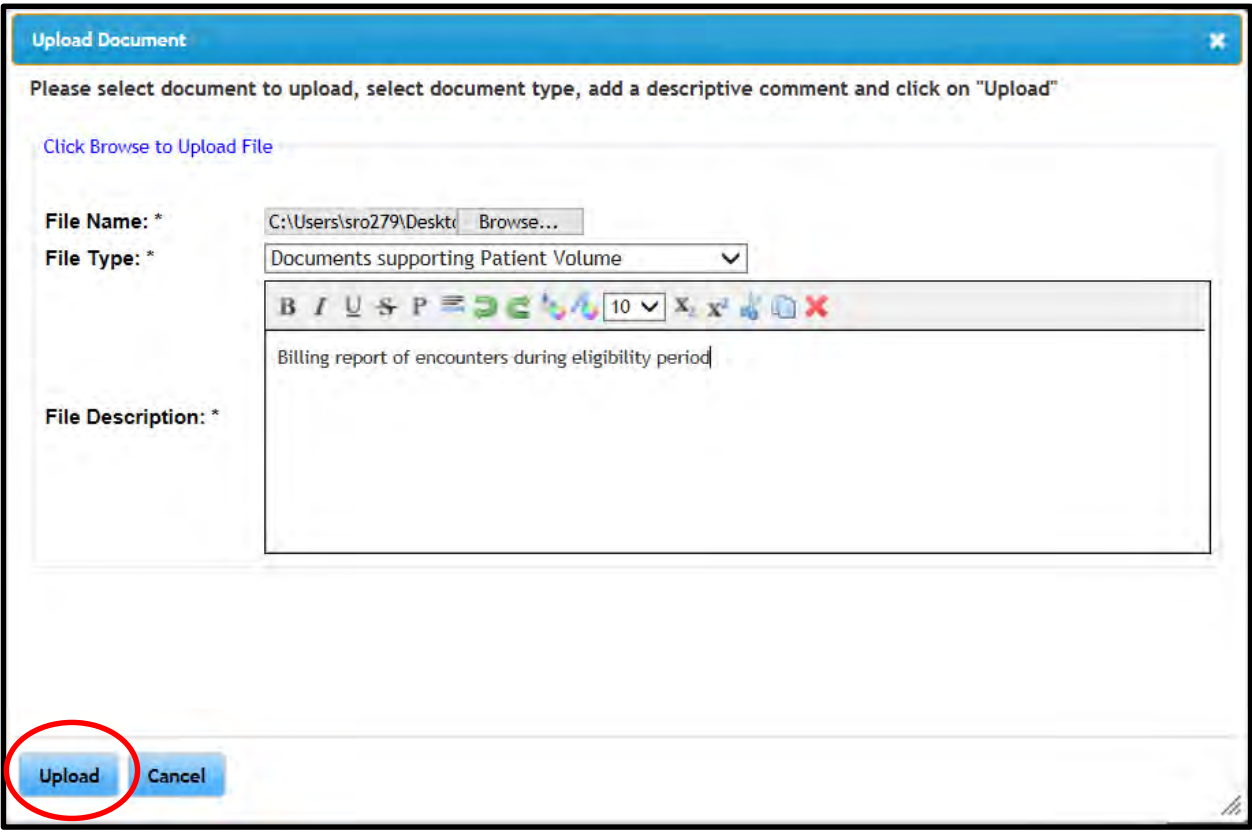

#### **Responding to Audit**

### **Email Notification**

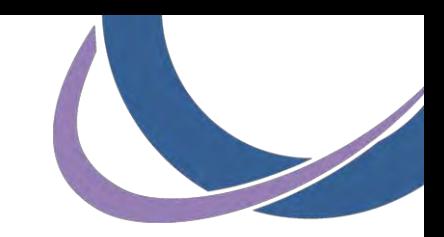

#### All communications via HFS.OIG.Audit@Illinois.gov

From: "hfs.oig.audit@illinois.gov" <hfs.oig.audit@illinois.gov> Date: April 6, 2017 at 7:00:13 AM CDT To: Subject: Illinois EHR Incentive Program Audit Notification. April 6, 2017 Notice of Review Dear I represent the Illinois Department of Healthcare and Family Services, Office of the Inspector General (HFS-OIG), which ensures the integrity of the Illinois Medicaid Programs. Pursuant to State and federal law, the Illinois Department of Healthcare and Family Services, Office of Inspector General (HFS-OIG) is mandated to verify Electronic Healthcare Record Incentive payments made under the Medical Assistance Program (Medicaid). Our records indicate that you have received payment and attested to the use of a certified EHR technology. The purpose of this letter is to inform you that HFS-OIG will be conducting an audit to ensure your compliance with the requirements of the Illinois Medicaid Electronic

Health Record (EHR) Incentive Program. The EHR reporting period that will be reviewed is

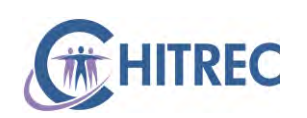

### **Email Attachment**

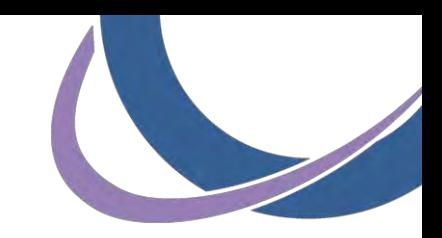

#### All communications via HFS.OIG.Audit@Illinois.gov

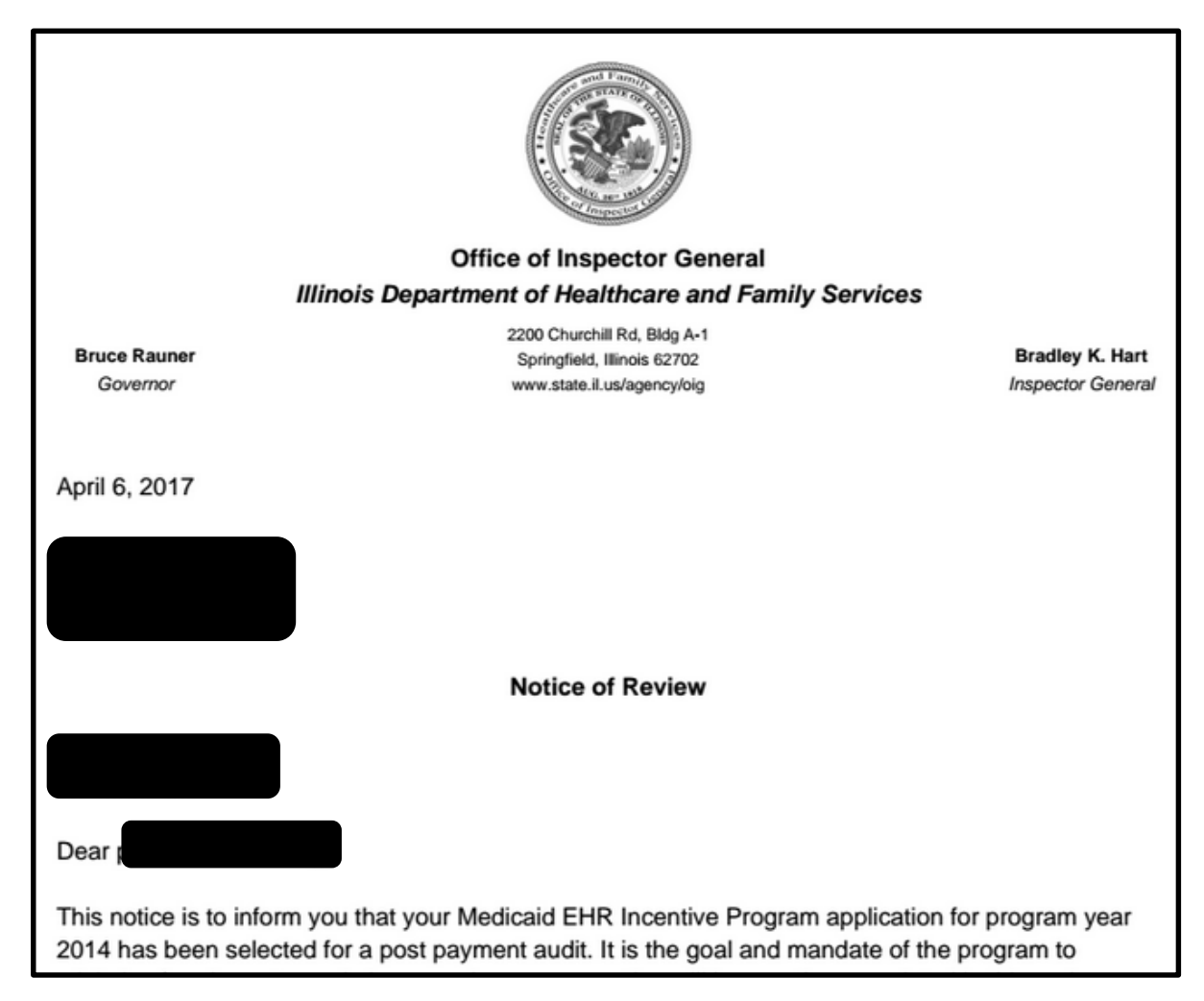

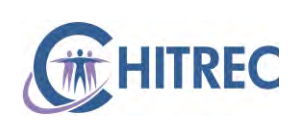

# **Reply to Email**

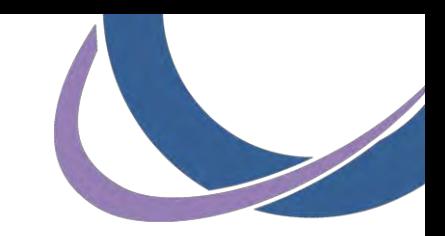

- Acknowledge receipt
- Notify if provider was not employed at your organization during the year under audit
- **Request extension, if necessary**
- **Submit outstanding questions**
- **Reply to additional requests**
- Notify when documents are submitted

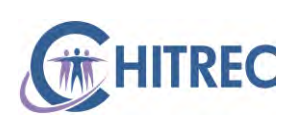

## **Submit Documents**

- Upload documents into eMIPP Audit tab
- Upload into state file transfer portal at <https://filet.illinois.gov/filet/pimupload.asp>
- Send as secure email to HFS.OIG. Audit@illinois.gov
- Send as certified mail to EHR Audits at 2200 Churchill Rd, Bldg A-1, Springfield, IL 62702

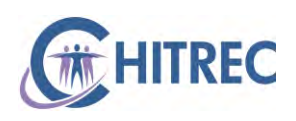

### **eMIPP Audit Tab**

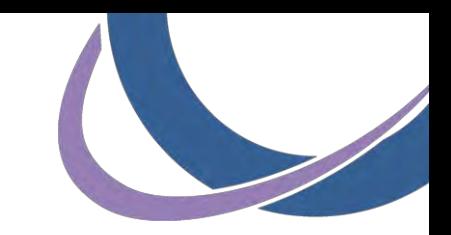

- **Log into eMIPP via IMPACT**
- **Click "Track"** at top
- **Enter CMS ID of provider under audit**
- **Click the "Audit" tab**

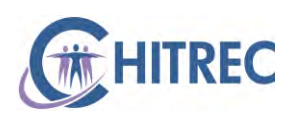

#### **eMIPP Audit Tab**

- Click the "Audit" tab
- Click the green magnifying glass in first column

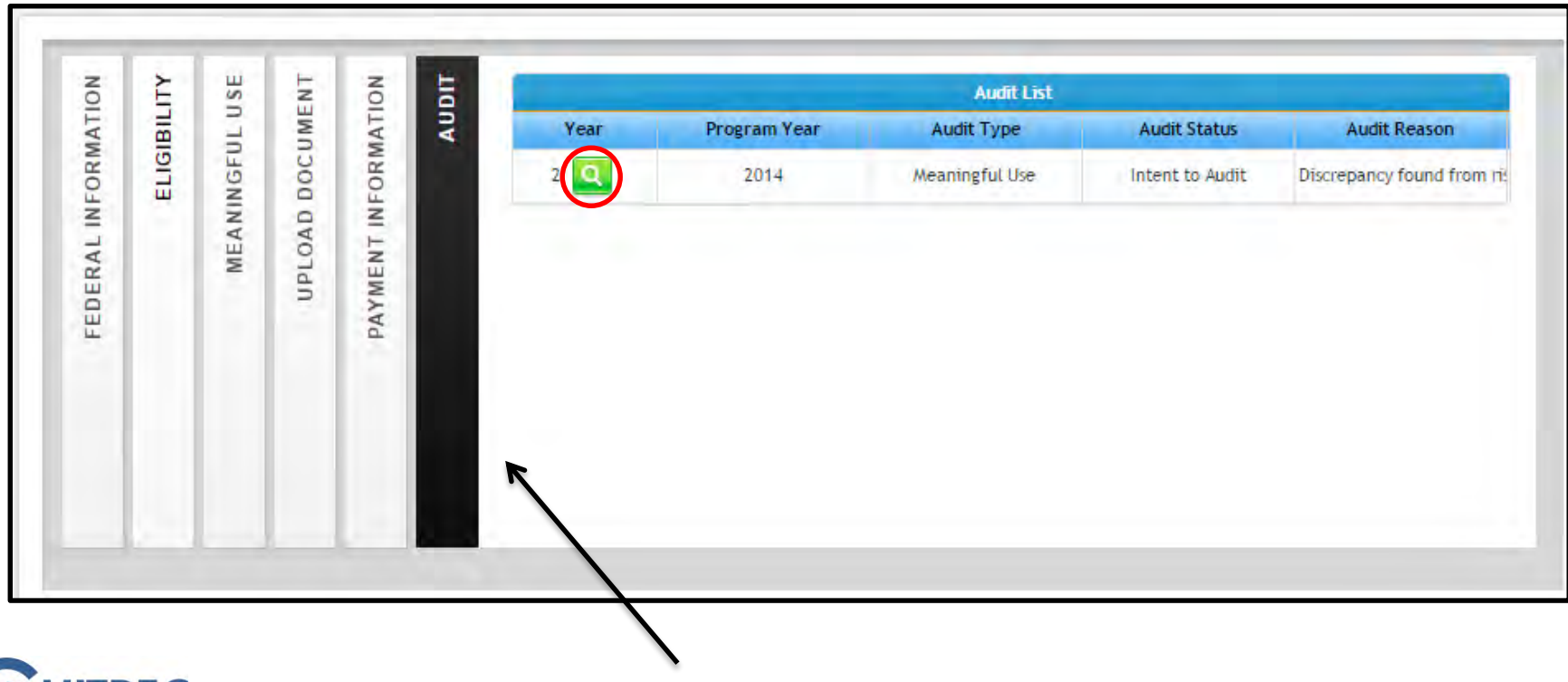

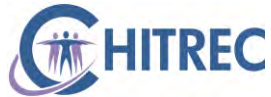

#### **eMIPP Audit Tab**

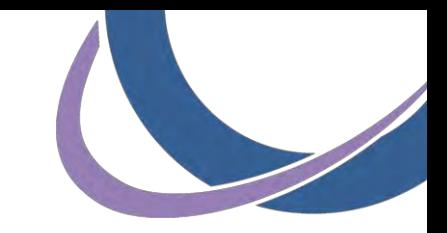

- **Opens to "Audit Details" tab**
- New system; details here may not be completely accurate

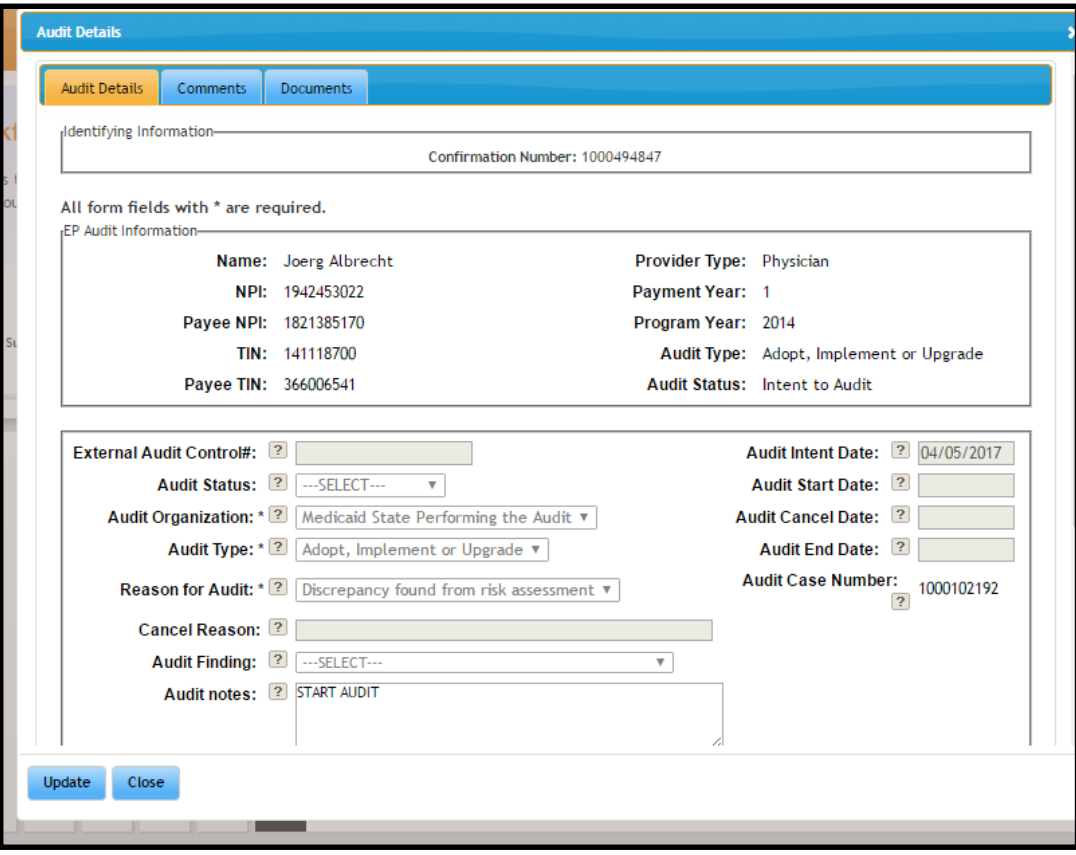

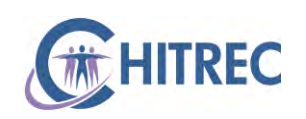

#### **eMIPP Audit Details**

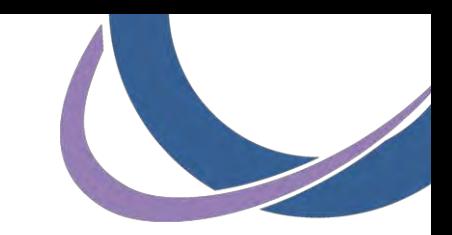

- Click the "Comments" tab at top
- **Enter comments, click "Update" to save**

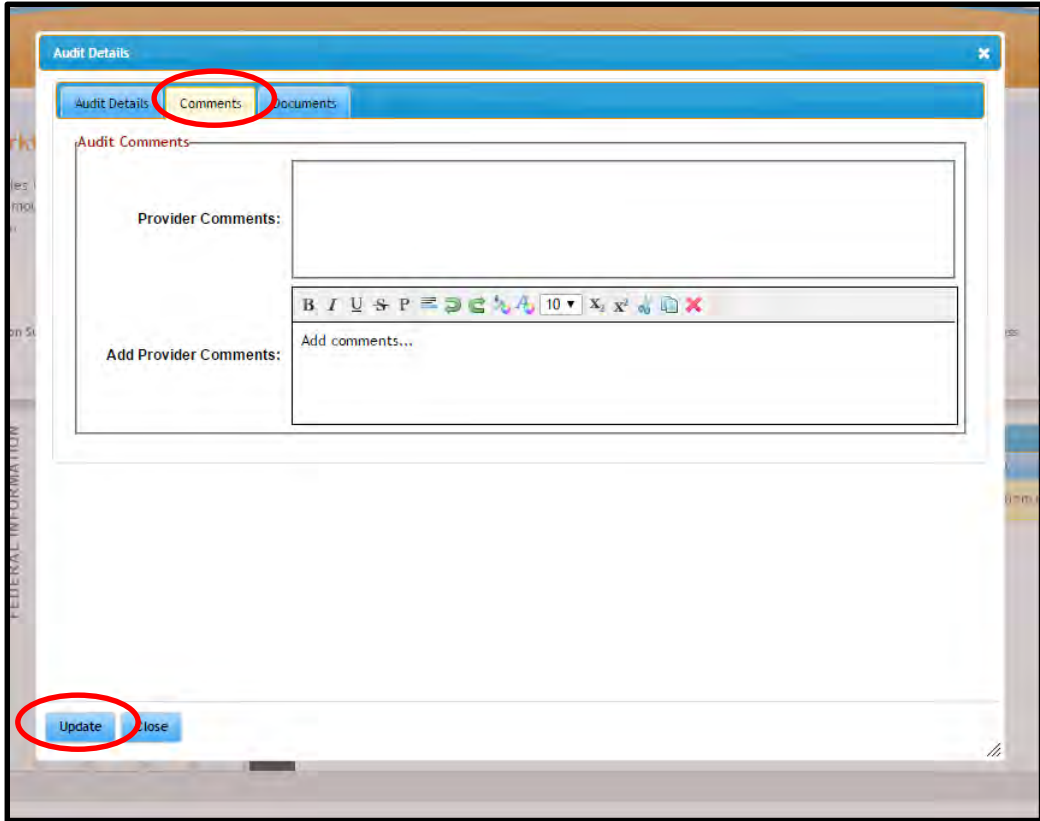

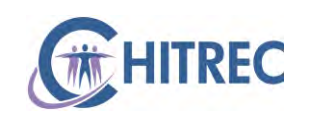

#### **eMIPP Audit Details**

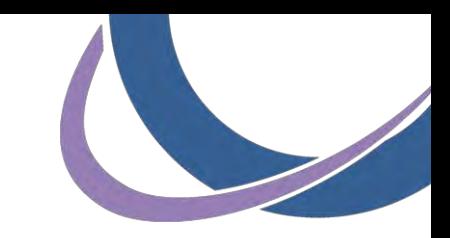

- Click the "Documents" tab at top
- Use the "Choose File" (or "Browse") button to select up to three files at a time; click "Update" to save

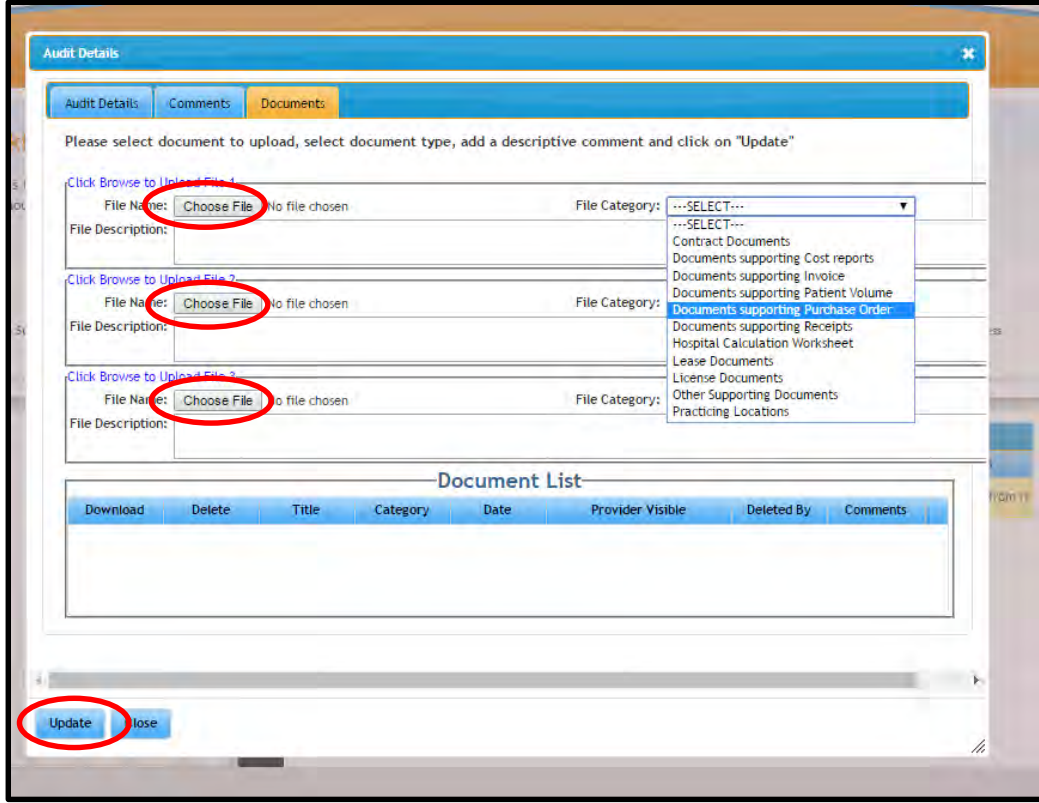

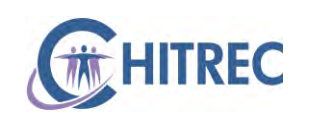

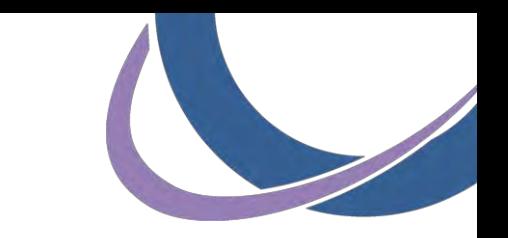

# **State File Transfer Portal**

- Visit <https://filet.illinois.gov/filet/pimupload.asp>
- **Enter HFS.OIG.Audit@Illinois.gov in "Recipient Email** Addresses" field
- **Enter your email address**
- **Click the "Browse" button to select files**
- **Click the "Send It" button to submit**

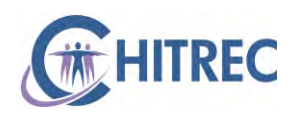

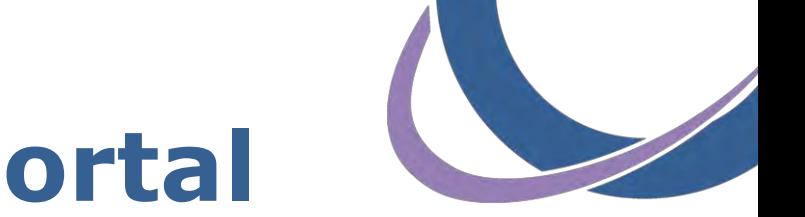

#### **State File Transfer Portal**

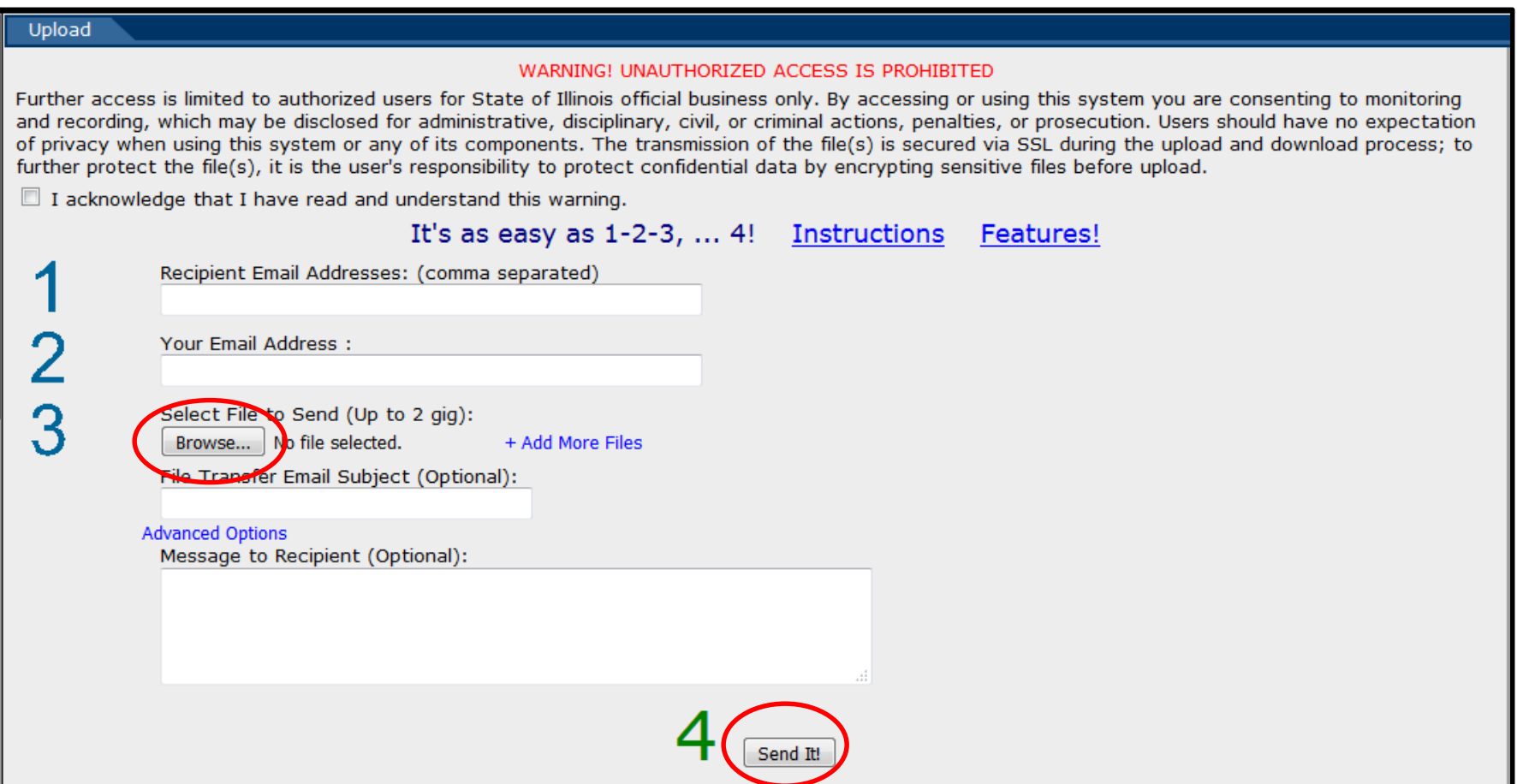

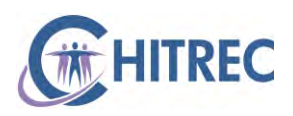

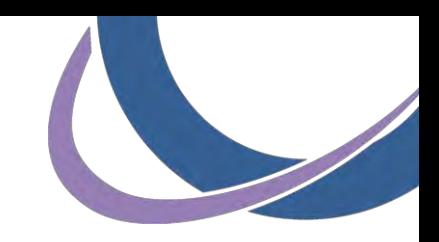

# **Help Desk Information**

 For general EHR Incentive and Meaningful Use inquiries, contact us by phone or email

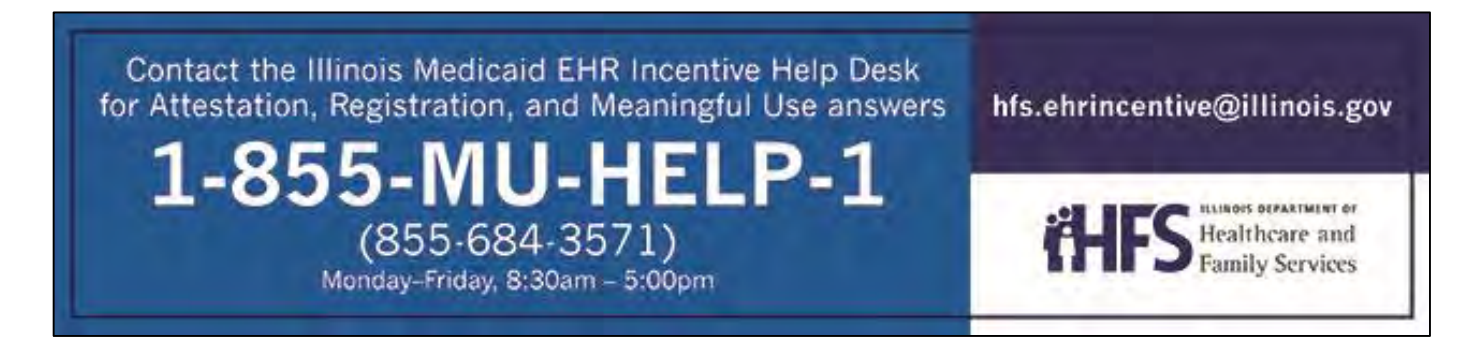

- Chicago providers: visit [www.chitrec.org](http://www.chitrec.org/) for more information on services and support
- **Providers outside of Chicago: visit [www.ilhitrec.org](http://www.ilhitrec.org/)**

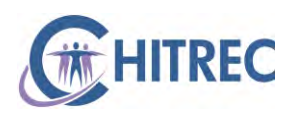